## Пользователи

Раздел Пользователи открывается автоматически при переходе на страницу Консоли управления (Management Console). Для выполнения действия с устройством, имеющего отношение к пользователю системы, необходимо выполнить поиск нужного пользователя среди всех пользователей каталога.

## Простой поиск пользователей

Выполняется по заданным в строке символам: логина (sAMAccountName), общего имени (Common name), имени, фамилии и адресу электронной почты. Для поиска всех пользователей каталога введите символ \*. Результаты поиска выводятся после нажатия

кнопки **Q** или клавиши **Enter** в виде таблицы с полями:

- Общее имя(CN)
- Имя и фамилия
- E-mail
- Контейнер
- Устройства

## Поиск пользователя

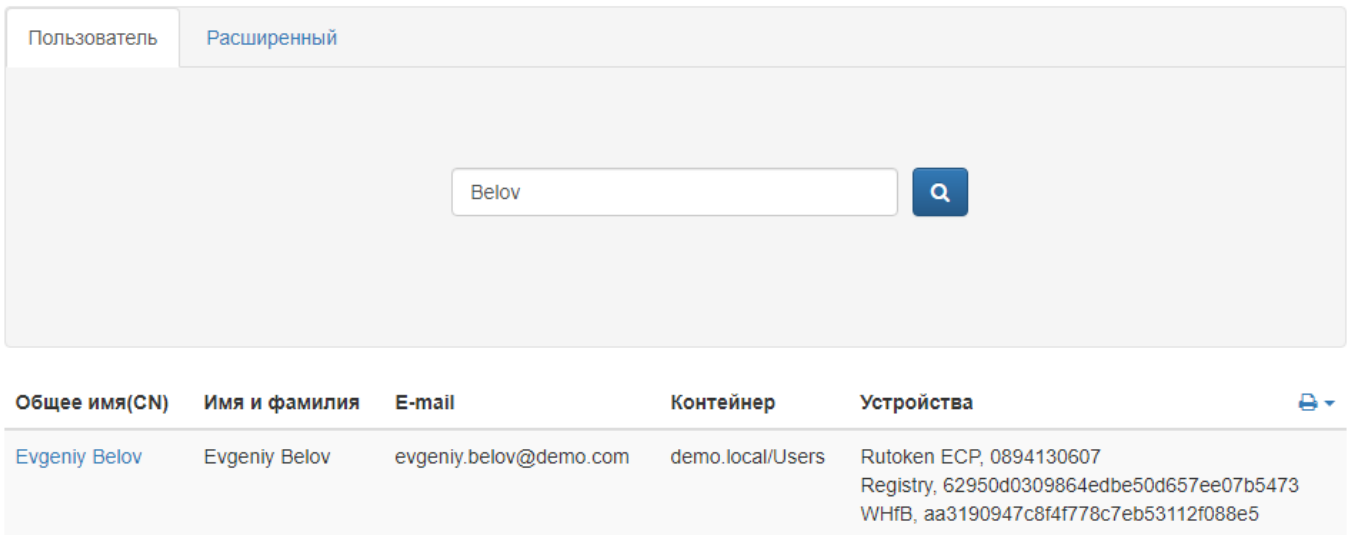

Переход к просмотру свойств пользователя ([Карточке пользователя](https://guides.indeed-company.ru/pages/viewpage.action?pageId=5447564)) осуществляется по щелчку на Общее имя (CN) пользователя в результатах поиска.

Расширенный поиск пользователей

Расширенный поиск может выполняться по нескольким параметрам: логину (sAMAccountName), общему имени (Common name), имени, фамилии и контейнеру. Поиск может осуществляться как по одному параметру (например, фамилии) так и по нескольким (например, все пользователи с фамилией, начинающейся на "B", находящиеся в указанном контейнере или подразделении).

## Поиск пользователя

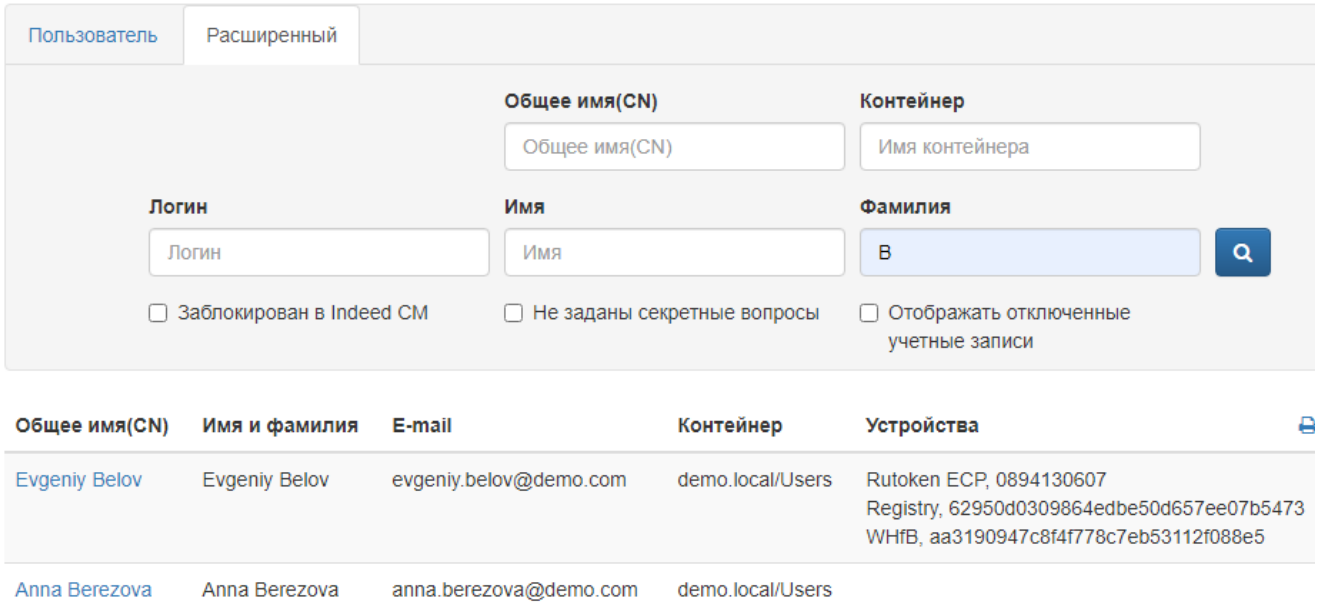

При включенной опции Отображать отключенные учетные записи в результатах поиска будут отображены активные и отключенные учетные записи пользователей Active Directory.

При включенных опциях Заблокирован в системе и Не заданы секретные вопросы будет выполнен поиск пользователей по состоянию в базе Indeed CM:

- Заблокированные это пользователи, которые исчерпали попытки ответов на секретные вопросы.
- Пользователи, у которых не заданы ответы на секретные вопросы.

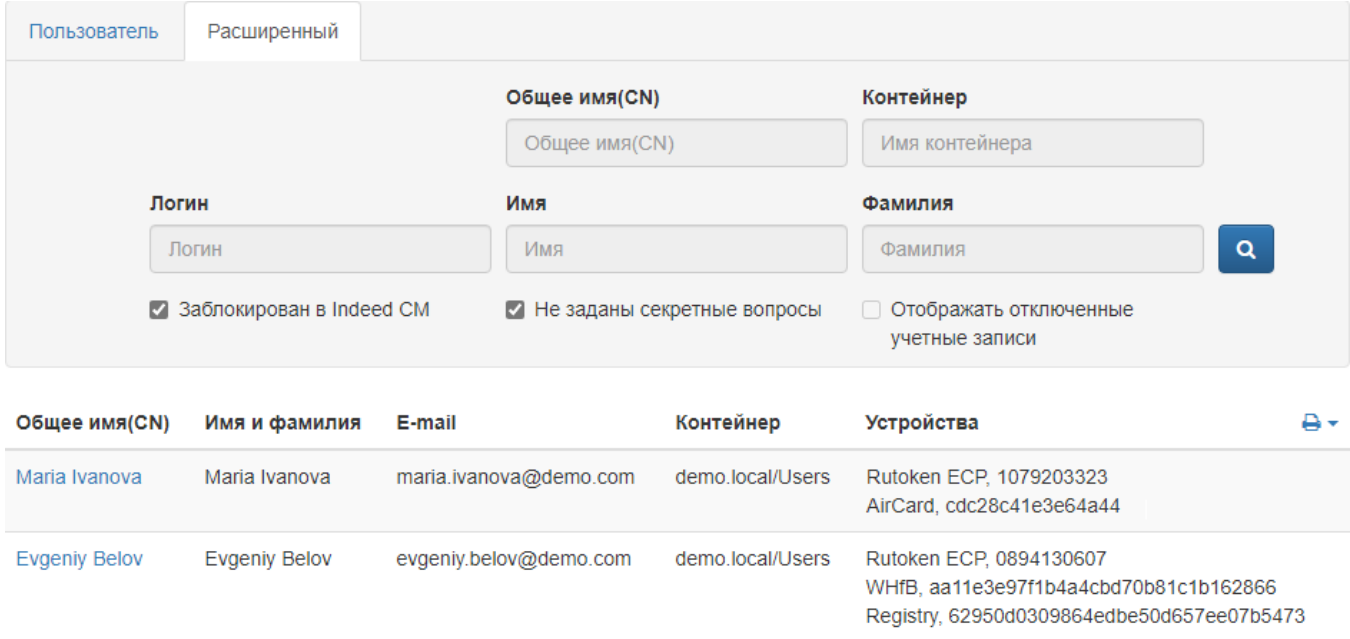

Результаты поиска пользователей могут быть сохранены в виде файла. Для создания

файла с результатами поиска нажмите  $\mathbf{\Theta}$  • и выберите формат (PDF или CSV). Сохраните полученный файл.